# **MATERI PPM PRINSIP-PRINSIP PEMBUATAN PROGRAM PADA MESIN MILLING CNC Oleh: Dwi Rahdiyanta FT-UNY**

## **Pendahuluan**

Pengertian pemrograman adalah memasukkan data numerik ke memori mesin untuk membuat bentuk benda kerja. Sedangkan data yang berupa urutan perintah secara rinci setiap blok per blok untuk memberi tahu mesin CNC tentang apa yang harus dikerjakan disebut program CNC.

Ada dua hal yang perlu diperhatikan dalam penyusunan program pada mesin CNC yaitu: 1) metode pemrograman, dan 2) bahasa pemrograman.

## **1. Metode pemrograman**

Terdapat dua metode pemrograman yang dapat digunakan untuk pengoperasian mesin CNC TU-3A, yaitu: a) metode pemrograman inkrimental, dan 2) metode pemrograman absolut.

## **a. Metode pemrograman inkrimental**

Metode pemrograman inkrimental adalah suatu metode pemrograman dimana titik referensinya tidak tetap, yang dalam hal ini adalah bahwa titik akhir yang dituju akan menjadi titik referensi awal untuk mencapai tujuan berikutnya.

## **b. Metode pemrograman absolut**

Adalah suatu metode pemrograman dimana titik referensinya tetap. Hal ini berarti bahwa satu titik dijadikan referensi untuk mencapai semua titik yang dituju**.**

## **2. Struktur pemrograman**

Pada dasarnya setiap program CNC memiliki struktur program yang dapat dikelompokkan menjadi tiga bagian utama, yaitu: persiapan, isi, dan penutup. Pada mesin milling CNC TU-3A, pemrograman dapat dilakukan dengan satuan mm atau inchi. Sedangkan untuk jalannya gerakan pada eretan mesin baik untuk sumbu X, Y, maupun Z, diprogram tanpa titik desimal dalam 1/100 mm atau 1/1000 inchi.

#### **Pemrograman dengan metode absolut :**

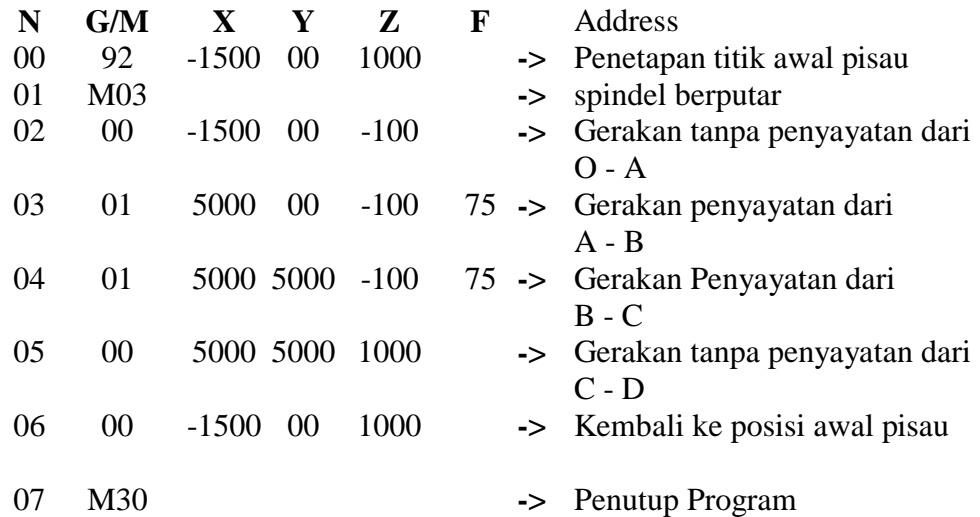

#### **3. Eksekusi program CNC**

#### **a. Pemeriksaan kebenaran program**

Sebelum melaksanakan penyayataan benda kerja dengan program CNC terlebih dahulu dilakukan pemeriksaan kebenaran program dengan cara sebagai berikut:

- Visual : memeriksa program dengan mencocokkan data program yang ada. memeriksa program dengan fungsi pengendali mesin.
- Tombol M : penggunaan tombol M, hanya dapat dilakukan pada menu CNC. Adapun caranya adalah kursor diletakkan pada kolom N, kemudian tekan terus sampai pada akhir baris (M30). Jika tidak ada Alarm, berarti secara matematik program yang dibuat sudah benar.

Plotter : memeriksa program dengan simulasi gerakan pisau berupa gambar.

Setelah pemeriksaan program CNC benar maka selanjutnya dilakukan penyayatan dengan benda kerja yang sesungguhnya.

## **4. Cara setting pisau terhadap benda kerja**

Setting pisau ini tujuannya adalah untuk menentukan titik nol benda kerja dengan sumbu pisau yang akan digunakan menyayat terhadap tiga bidang kerja. Setting pisau ini dilaksanakan dengan cara pengoperasian manual.

# **Contoh:**

Akan dilakukan setting pada pisau frais/slot end mill dengan diameter 10 mm, kecepatan putar spindel utama 1500 put/menit.

Posisi awal pisau frais berada - 15 mm terhadap titik nol sumbu X benda kerja, 0 mm terhadap sumbu Y benda kerja, dan 10 mm di atas permukaan benda kerja pada sumbu Z.

#### **Langkah - langkah setting pisau terhadap benda kerja :**

#### **:: Setting pisau terhadap benda kerja pada sumbu X :**

- a. Periksa diameter pisau yang digunakan kemudian tentukan putaran spindel utama pasang benda kerja pada ragum dan jepit dengan kuat.
- b. Putar spindel utama dan yakinkan putaran sudah center.
- c. Turunkan pisau dengan menggerakkan sumbu Z dan atur kedalaman yang diperlukan di sebelah sisi luar benda kerja.
- d. Sentuhkan pisau kearah sumbu + X pada sisi luar benda kerja dengan menggerakkan pelan-pelan kearah benda kerja. Setelah pisau menyentuh benda kerja pada monitor akan tertayang nilai X, misal :  $X = 2001$ . Hapus nilai X dengan tombol DEL sehingga nilai X nol.
- e. Tekan tombol INP dan tulis nilai X 500 kemudian tekan INP, maka pada monitor nilai  $X = -500$ .
- f. Nilai X 500 = radius pisau frais 5 mm. Nilai minus menunjukkan kearah sumbu X.

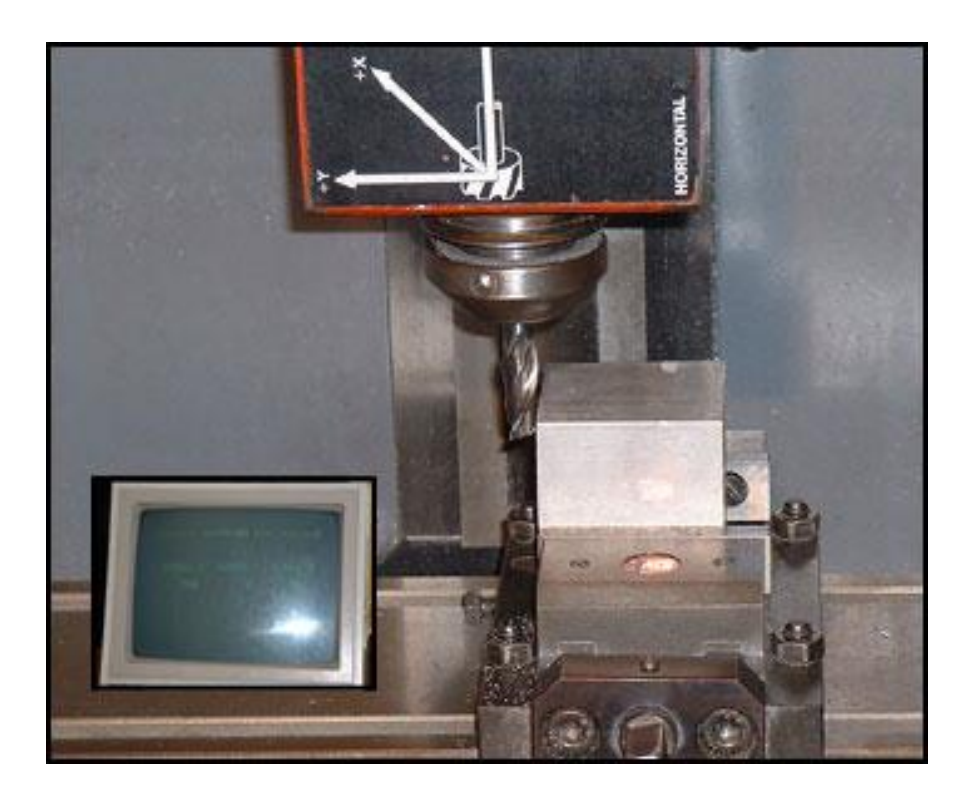

# **:: Setting pisau terhadap benda kerja pada sumbu Y :** Posisi pisau frais masih tetap seperti di atas.

- a. Bebaskan pisau terhadap benda kerja dan geser kearah sumbu – Y, kemudian gerakkan pisau kekanan kearah sumbu + X. sentukan pisau pelan-pelan ke benda kerja kearah sumbu +Y.
- b. Setelah pisau menyentuh benda kerja pada monitor akan tertayang nilai Y, misal  $Y = 1100$ . Hapus nilai Y dengan tobol DEL, sehingga nilai  $Y = 00$ .
- c. Tekan tombol INP dan tulis Y- 500 kemudian tekan INP , maka pada monitor nilai Y- 500 nilai harga Y = 500 = radius pisau frais 5 mm. Nilai minus menunjukkan arah sumbu Y.

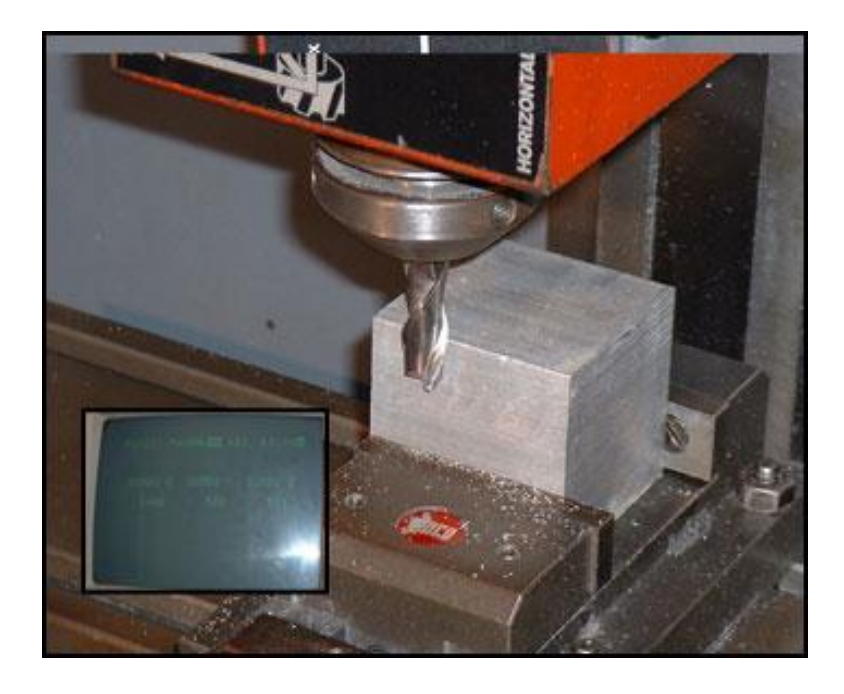

- **:: Setting pisau terhadap benda kerja pada sumbu Z :** Pisau masih tetap pada posisi di atas.
	- a. Bebaskan pisau terhadap benda kerja dan gerakkan naik kearah sumbu  $+ Z$ .
	- b. Gerakkan pisau kearah sumbu + Y di atas permukaan benda kerja turunkan pisau pelan-pelan sampai menyentuh permukaan benda kerja (sumbu - Z).
	- c. Setelah pisau menyentuh permukaan benda kerja pada monitor tertayang nilai Z, misal  $Z = -964$  hapus nilai Z dengan tombol DEL. Sehingga nilai  $Z = 00$
	- d. Gerakkan pisau naik kearah sumbu Z sesuai dengan ketinggian posisi awal pisau  $Z = 1000$
	- e. Gerakkan pisau keposisi awal pada sumbu  $X = -1500$ dan kearah sumbu  $Y = 0$

Untuk melakukan eksekusi program CNC dengan benda kerja maka terlebih dahulu harus dilakukan seting pisau.

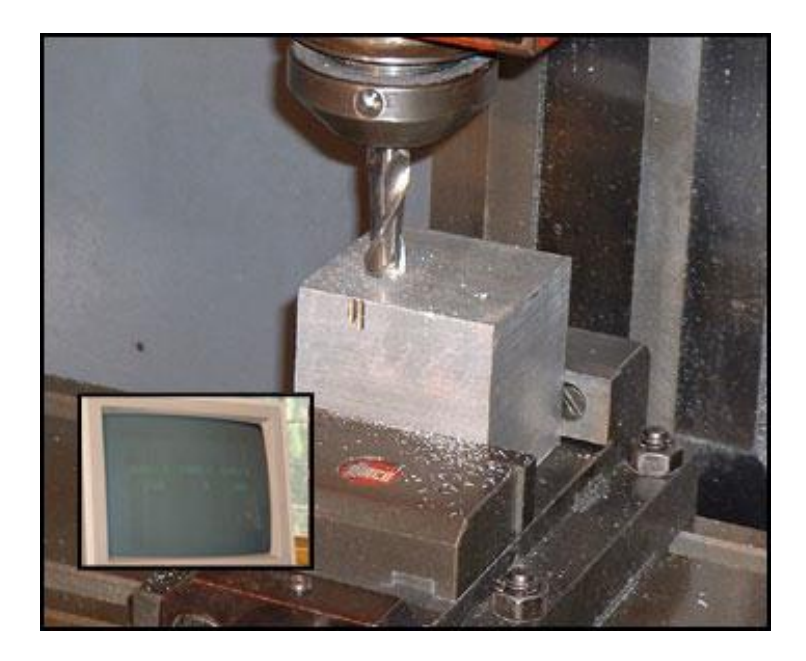

## **5. Penyayatan benda kerja**

Setelah setting pisau selesai dilaksanakan maka langkah selanjutnya eksekusi program dengan benda kerja yang dilakukan dengan prosedure sebagai berikut :

::Pindahkan posisi pengoperasian manual ke fungsi pengoperasian CNC dengan tombol H/C. ::Tombol start ditekan, maka proses penyayatan akan berjalan secara otomatis sesuai data program.

## **6. Bahasa Pemrograman**

Mesin perkakas CNC mempunyai perangkat pengendali komputer yang disebut *Machine Control Unit (MCU)*, yaitu suatu perangkat yang berfungsi untuk menterjemahkan bahasa kode ke dalam bentuk gerakan persumbuan sesuai bentuk benda kerja. Bahasa kode inilah selanjutnya disebut bahasa pemrograman. Hal ini berarti bahasa pemrograman adalah sebagai media komunikasi antara mesin dan operator dengan kode angka maupun huruf. Pada mesin perkakas CNC dikenal kode G & M, kode fungsi G dan M ini sudah distandardkan oleh badan internasional ISO atau badan internasional lainnya.

Dalam aplikasi fungsi kode angka, huruf, dan simbol pada mesin perkakas CNC bermacam-macam, tergantung sistem dan kontrol tipe mesin yang dipergunakan. Namun demikian secara prinsip adalah sama. Sebagai contohnya, mesin perkakas CNC dengan sistem kontrol EMCO, FANUC, SIEMENS, fungsi G dan M sesuai standar ISO, sehingga untuk pengoperasian mesin perkakas CNC dengan tipe yang berbeda tidak ada perbedaaan yang berarti.

#### **Sumber Bacaan:**

- Emco (1988), Petunjuk Pemrograman dan Pelayanan EMCO TU-3A, Austria: EMCO MAIER & Co.
- Frommer, Hans G. (1985). *Practical CNC-Training for Planning and Shop* (part2 : Examples and exercise). Germany: Hanser Publishers.
- Hayes, John H. (1985). *Practical CNC-Training for Planning and Shop* (part1; Fundamental). Germany: Hanser Publishers.
- Love, George, (1983), *The Theory and Practice of Metalwork* (thord edition), Terjemahan (Harun A.R.), Longmand Group Limited.
- Pusztai, Joseph and Sava Michael, (1983). *Computer Numerical Control*. Virgina: Reston Publishing Company, Inc.